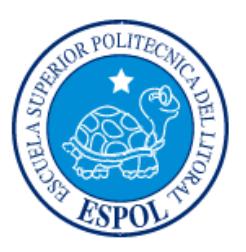

## **ESCUELA SUPERIOR POLITÉCNICA DEL LITORAL**

**Facultad de Ingeniería en Electricidad y Computación**

# "DESARROLLO DE UNA APLICACIÓN WEB PARA GESTIONAR LA HISTORIA CLINICA DE PACIENTES TRATADOS POR MEDICOS PARTICULARES" **INFORME DE PROYECTO INTEGRADOR**

Previa a la obtención del Título de:

## **LICENCIATURA EN SISTEMAS DE INFORMACION**

LISSETH LILIA BUENAÑO VINUEZA GILMER RODRIGO MUÑOZ GAGUANCELA

GUAYAQUIL – ECUADOR

AÑO: 2018

### **AGRADECIMIENTOS**

Agradecemos a Dios por brindarnos la fuerza necesaria para poder culminar con éxito este trabajo.

Agradecemos a nuestro hijo Ezequiel por ser la fuente de inspiración de cada día y ser esforzados y valientes.

Al MSc: Ronald Alfredo Barriga Díaz y al MSc: Edgar Roberto López Moncayo por su asesoramiento y estímulo para seguir creciendo intelectualmente.

### **DEDICATORIA**

Este trabajo se lo dedicamos a Dios, a nuestro hijo Ezequiel, y a nuestra familia por la confianza que nos dieron y que nos permitió continuar adelante con nuestra preparación académica. Así mismo se la dedicamos a nuestros Profesores de Materia Integradora, y a todos aquellos amigos que con su coloración hicieron posible que este trabajo culminara con éxito.

Lisseth Lilia Buenaño Vinueza Gilmer Rodrigo Muñoz Gaguancela

### **TRIBUNAL DE EVALUACION**

**MSc: Ronald Alfredo Barriga Díaz MSc: Edgar Roberto López Moncayo**

PROFESOR TUTOR PROFESOR COLABORADOR

### **DECLARACIÓN EXPRESA**

"La responsabilidad y la autoría del contenido de este Trabajo de Titulación, nos corresponde exclusivamente; y damos nuestro consentimiento para que la ESPOL realice la comunicación pública de la obra por cualquier medio con el fin de promover la consulta, difusión y uso público de la producción intelectual"

Lisseth Lilia Buenaño Vinueza Gilmer Rodrigo Muñoz Gaguancela

### **RESUMEN**

<span id="page-5-0"></span>El presente documento tiene como objetivo desarrollar un Sitio Web que permita a los médicos particulares profesionales de la salud que no cuentan con una historia clínica electrónica gestionar la misma de sus pacientes, creando un nuevo enfoque y, evitando las ineficiencias en el proceso de atención, así garantizar un diagnóstico y tratamiento más fiable, prevenir errores en la prescripción médica, y fiar una identificación segura e inequívoca de sus pacientes. Se podrá prevenir al paciente de problemas futuros y realizar estudios científicos con la información obtenida.

Para el desarrollo de la aplicación web se utilizó la metodología SCRUM, la cual nos permite una administración ágil del proyecto, facilitó la comunicación directa entre el equipo de trabajo y los profesionales de la salud interesados.

Es importante mencionar que es una aplicación de Diseño Web Adaptativo (Responsive) lo que permite una correcta visualización del sitio Web en distintos dispositivos. Desde Ordenadores a Tabletas electrónicas y Teléfonos Inteligentes.

### <span id="page-6-0"></span>*ABSTRACT*

*The objective of this document is to develop a Web Site that allows private doctors health professionals who do not have an electronic medical record to manage the same of their patients, creating a new approach and, avoiding the inefficiencies in the care process, thus guarantee a more reliable diagnosis and treatment, prevent errors in the medical prescription, and ensure a safe and unequivocal identification of their patients. The patient can be prevented from future problems and carry out scientific studies with the information obtained.*

For the development of the web application the SCRUM methodology was used, which *allows an agile administration of the project, facilitated direct communication between the work team and the health professionals interested.*

*It is important to mention that it is an application of Adaptive Web Design (Responsive) which allows a correct visualization of the Web site in different devices. From Computers to Electronic Tablets and Smart Phones.*

<span id="page-7-0"></span>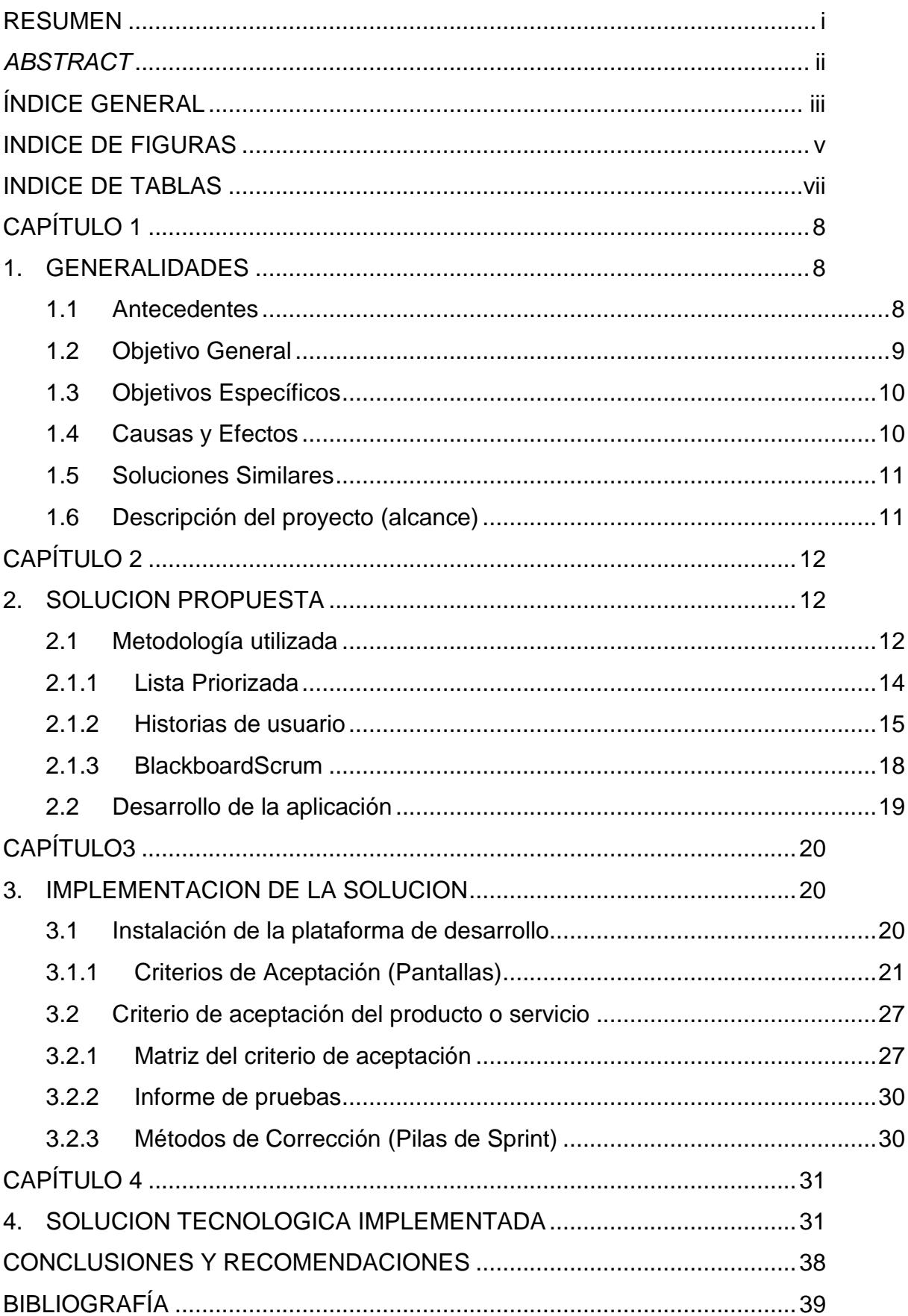

## ÍNDICE GENERAL

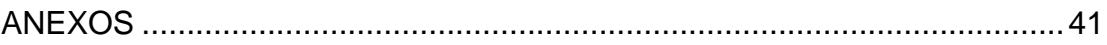

### **INDICE DE FIGURAS**

<span id="page-9-0"></span>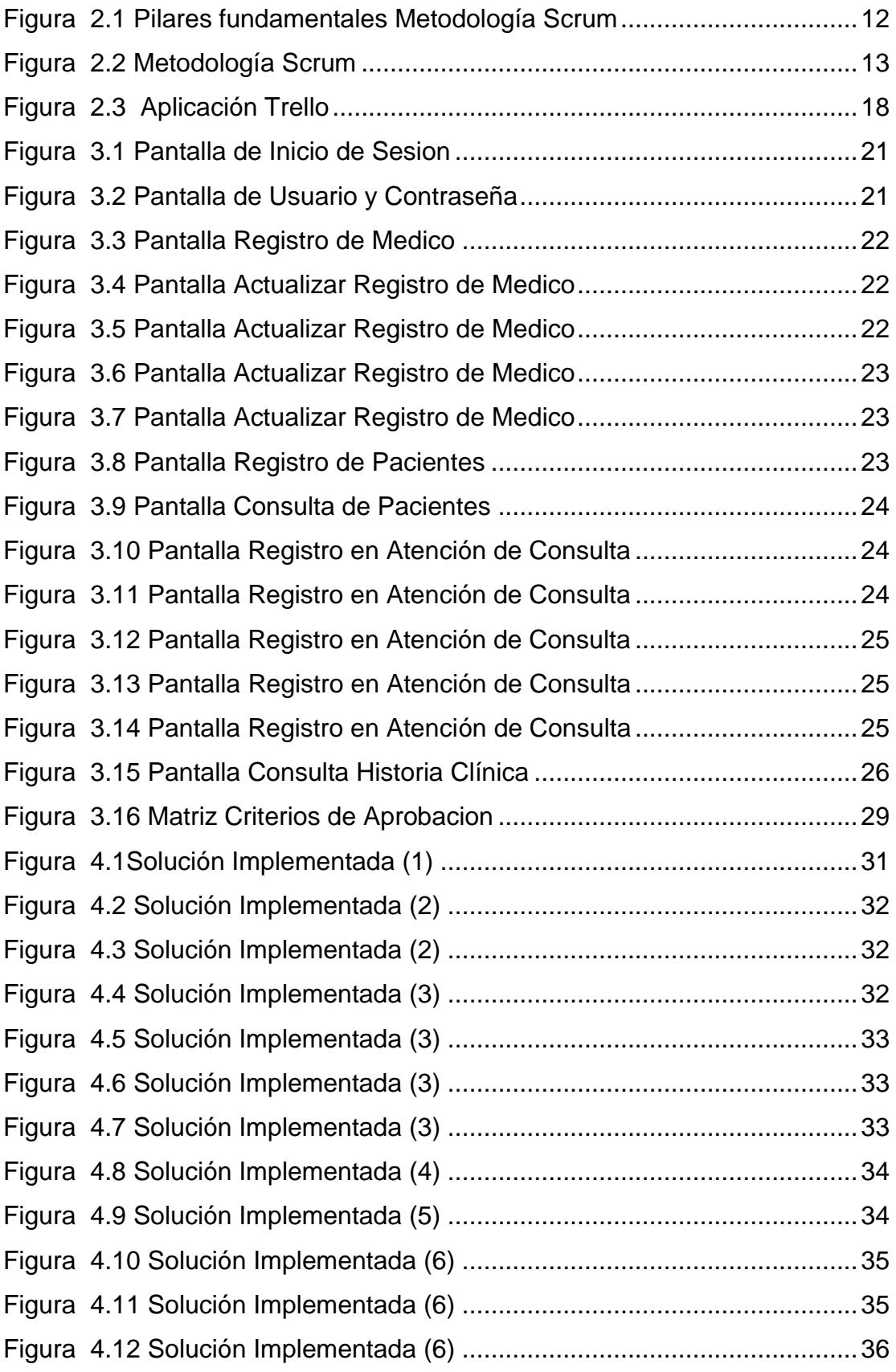

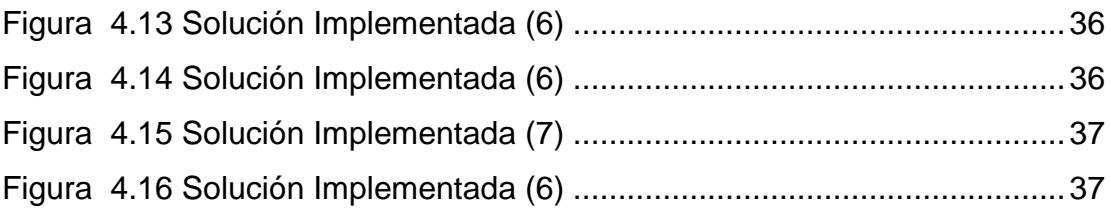

### **INDICE DE TABLAS**

<span id="page-11-0"></span>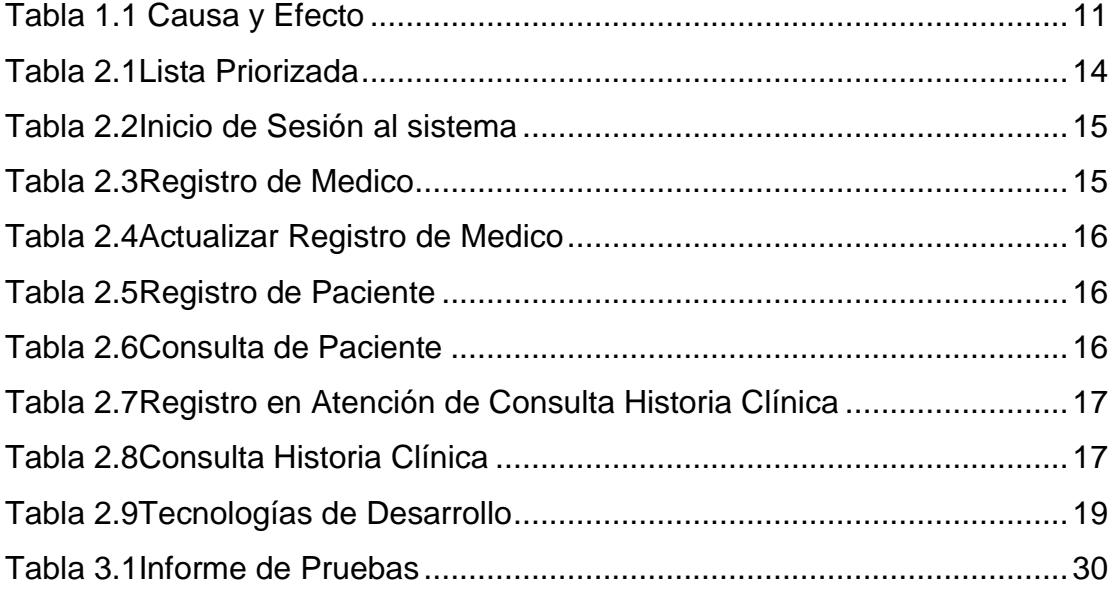

## **CAPÍTULO 1**

### <span id="page-12-1"></span><span id="page-12-0"></span>**1. GENERALIDADES**

### <span id="page-12-2"></span>**1.1 Antecedentes**

La historia clínica es un documento médico legal que consigna la exposición detallada y ordenada de todos los datos relativos a un paciente o usuario, incluye la información del individuo y sus familiares, de los antecedentes, estado actual y evolución, además de los procedimientos y de los tratamientos recibidos [1].

El actual proceso de revisión conceptual y de los formularios de la Historia Clínica se fundamenta en la Ley Orgánica del Sistema Nacional de Salud ,articulo **11** , literal**d**; y, articulo **27** , publicado en el registro Oficial No.**670** del 25 de Septiembre del 2002 ;y en los artículos **77**,**78**,**79** ,y en la disposición transitoria cuarta del Reglamento a la Ley Orgánica del sistema Nacional de Salud , publicado en el registro Oficial No. **9** del 28 de enero del 2004[2].

La progresiva complejidad en la gestión de servicios de salud y los avances en la informática exigen que la implementación de nuevos modelos de atención y gestión se apoyen en sistemas documentales de información y registros que permitan un monitoreo y evaluación dinámica de las actividades de salud. Favorecer la investigación, la docencia, el seguimiento y control de pacientes[2]

La Historia Clínica Orientada por Problemas propuesta por Lawrence Weed en 1964 , también conocida como "MétodoWeed" es una metodología innovadora ,sistemática y ordenada de la información , que rebasa el ámbito de la historia clínica tradicional[2].

La historia clínica debe de contener los siguientes informaciónbásica según el sistema nacional de Salud[2].:

- 1. Recolección de Datos
- 2. Motivo de consulta o ingreso
- 3. Perfil del paciente( Hábitos ,factores epidemiológicos de riesgo,personalidad,situación sociofamiliar)
- 4. Antecedentes familiares y personales relevantes
- 5. Historia del problema actual
- 6. Revisión actual de órganos y sistemas
- 7. Signos vitales
- 8. Exploración física
- 9. Diagnósticos
- 10. Planes : diagnósticos , terapéuticos y educacionales
- 11. Datos complementarios disponibles

Las principales funciones que debe cumplir una historia clínica son [3]:

- Asistencial: es la principal en cualquier registro medico
- Docente: sirve como fuente de información para aprendizaje
- Investigativo: tanto clínico como epidemiológico, elaboración de análisis y estudios retrospectivos a nivel individual como poblacional
- Gestión: soporte de facturación de actos médicos,
- Legal: como constancia de la conducta y diligencia de la asistencia prestada.

Se considera que la historia clínica tiene un periodo de vigencia hasta cinco años desde la última atención registrada[5].

De acuerdo a una encuesta sobre la Historia ClinicaElectronica ,publicada en el portal norteamericano Medscape en 2014 Indico lo siguiente[8]:

- 40% no usan actualmente ninguno de estos sistemas, porque interfiere la relación médico-paciente ,
- 37 % no lo hacen , pues no pueden pagar su costo.
- 32 % estiman que los incentivos y penalidades no valen la pena .
- 29% consideran que esta aplicación hace de la medicina algo muy mecánico.
- 22% opina que va en detrimento de la privacidad del paciente .
- 16% conceptúan que son muy complicados de usar por parte del médico y su equipo.
- 32% relacionaron otras razones.

El Instituto Nacional de Estadísticas y Censos determino que en el año 2010 existen la cantidad de 24.960 médicos con especialización de los cuales el 24.09% corresponden a la especialidad de Medicina General y existen 6.460 consultorios privados a nivel nacional [11].

#### <span id="page-13-0"></span>**1.2 Objetivo General**

Desarrollar una aplicación Web que permita al médico particularen medicina general almacenar de forma electrónica la información de la historia clínica de sus pacientes , para un mejor control,disponibilidad, seguridad y poder realizar estudios e investigaciones científicas.

### <span id="page-14-0"></span>**1.3 Objetivos Específicos**

- Levantar requerimientos en reuniones con los médicos.
- Documentar las definiciones de los usuarios.
- Diseñar un modelopara el ingreso de información del paciente.
- Planificar el cronograma de trabajo.
- Determinar lametodología a utilizar para el desarrollo del sistema.
- Prestar servicio por medio de las TIC con el uso de la Telemedicina[9]
- Registrar enfermedades de los pacientes
- Registrar y actualizar la información en línea de la historia clínica del paciente
- Facilitar el acceso y disponibilidad 24/7
- Disminuir errores en la prescripción[7]
- Proporcionar estadísticas por genero de pacientes registrados
- Proporcionar estadísticas de las enfermedades de pacientes

#### <span id="page-14-1"></span>**1.4 Causas y Efectos**

Se presenta información referente a las causas por perdida de información al no tener registros del paciente en una Historia Clínica Electrónica.

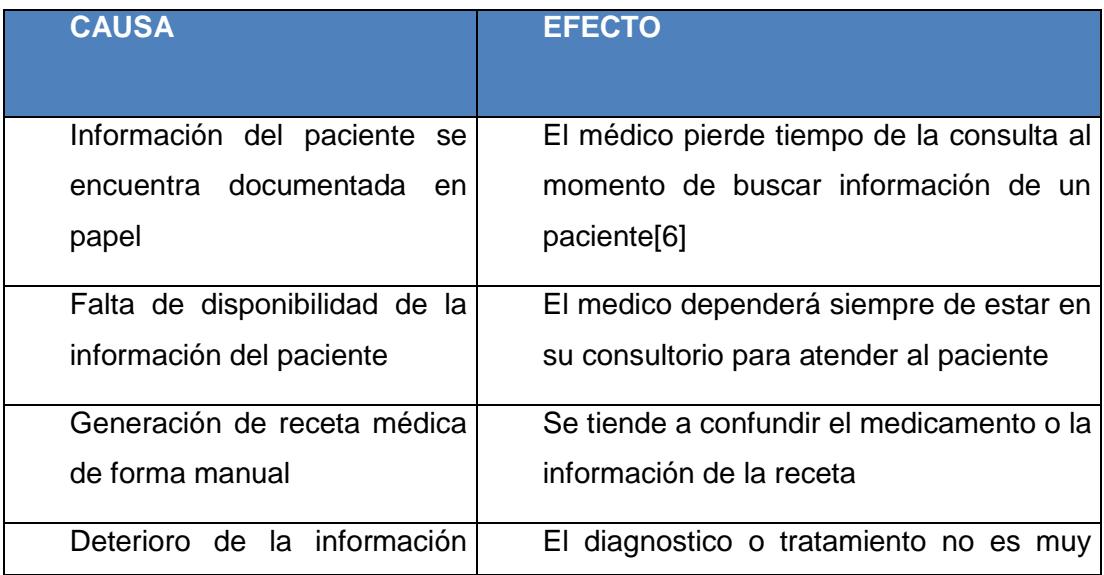

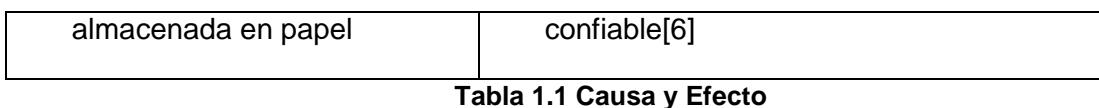

#### <span id="page-15-2"></span><span id="page-15-0"></span>**1.5 Soluciones Similares**

Se identificó las siguientes alternativas brindan una soluciónsimilar de consultas en línea de la historia clínica,

- Historias Clínicas Online[12]
- Clinic Cloud[13]

Estas soluciones proveen de información al médico de la Historia Clínica Electrónica, pero no están desarrollados de conformidad con los formularios de la Historia Clínica Única del Ministerios de Salud Pública , ya que son de países extranjeros.

### <span id="page-15-1"></span>**1.6 Descripción del proyecto (alcance)**

Paciente Web es una aplicación Web Adaptativo (responsive) que funcionará en dispositivos Desktop o móviles con la cual permitirá a o los médico registrarse en línea para hacer uso de todos sus beneficios , sin la necesidad de comprar equipos adicionales para su funcionamiento ,la aplicación permite realizar el registro de los pacientes , ingresar información de la historia clínica de cada paciente ,realizar consultas que le permitirán conocer información del paciente, de esta manera podrá utilizar toda la información para dar un diagnóstico más certero, podrá generar recetas médicasy realizar estudios e investigaciones científicas.

## **CAPÍTULO 2**

### <span id="page-16-0"></span>**2. SOLUCION PROPUESTA**

### <span id="page-16-1"></span>**2.1 Metodología utilizada**

La metodología a utilizar es Scrum ya que es iterativa, adaptable, rápida, flexible y eficaz, además está basada en los tres pilares fundamentales:

- Transparencia
- Inspección
- Adaptación

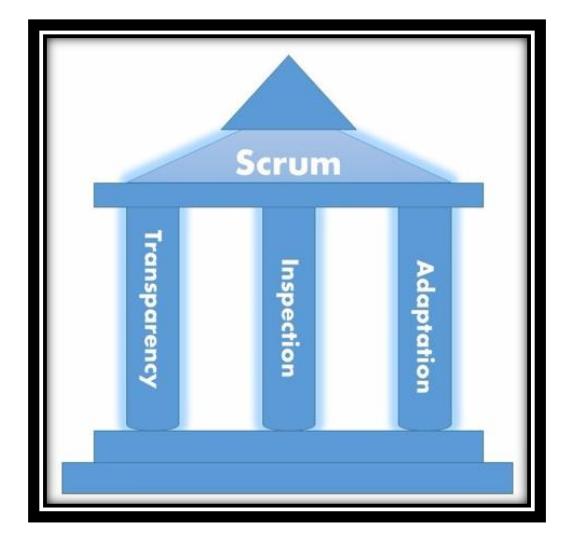

**Figura 2.1Pilares fundamentales Metodología Scrum**

<span id="page-16-2"></span>La metodología está compuesta por:

- Roles Scrum:Responsables de cumplir los objetivos del proyecto
	- $\checkmark$  Propietario del producto: Representa la voz del cliente y quien articula los requerimientos
	- Gestor Scrum : Asegura el proceso y el entorno de trabajo adecuado para el Equipo Scrum
	- $\checkmark$  Equipo Scrum : Grupo de personas responsables la compresión de los requisitos del cliente
- Componentes Scrum
	- $\checkmark$  Pila de Producto: Son las historias de usuarios descritos en lenguaje familiar
	- $\checkmark$  Lista Priorizada: Historias de usuarios ordenados en nivel de prioridad
	- $\checkmark$  Sprint : iteración con fecha fijada de las historias de usuarios
- $\checkmark$  Revisiones Diarias: Reuniones diarias de veinte minutos, permite el flujo de comunicación
- $\checkmark$  Revisión de Sprint: Controla la realización de las actividades definidas en cada Sprint

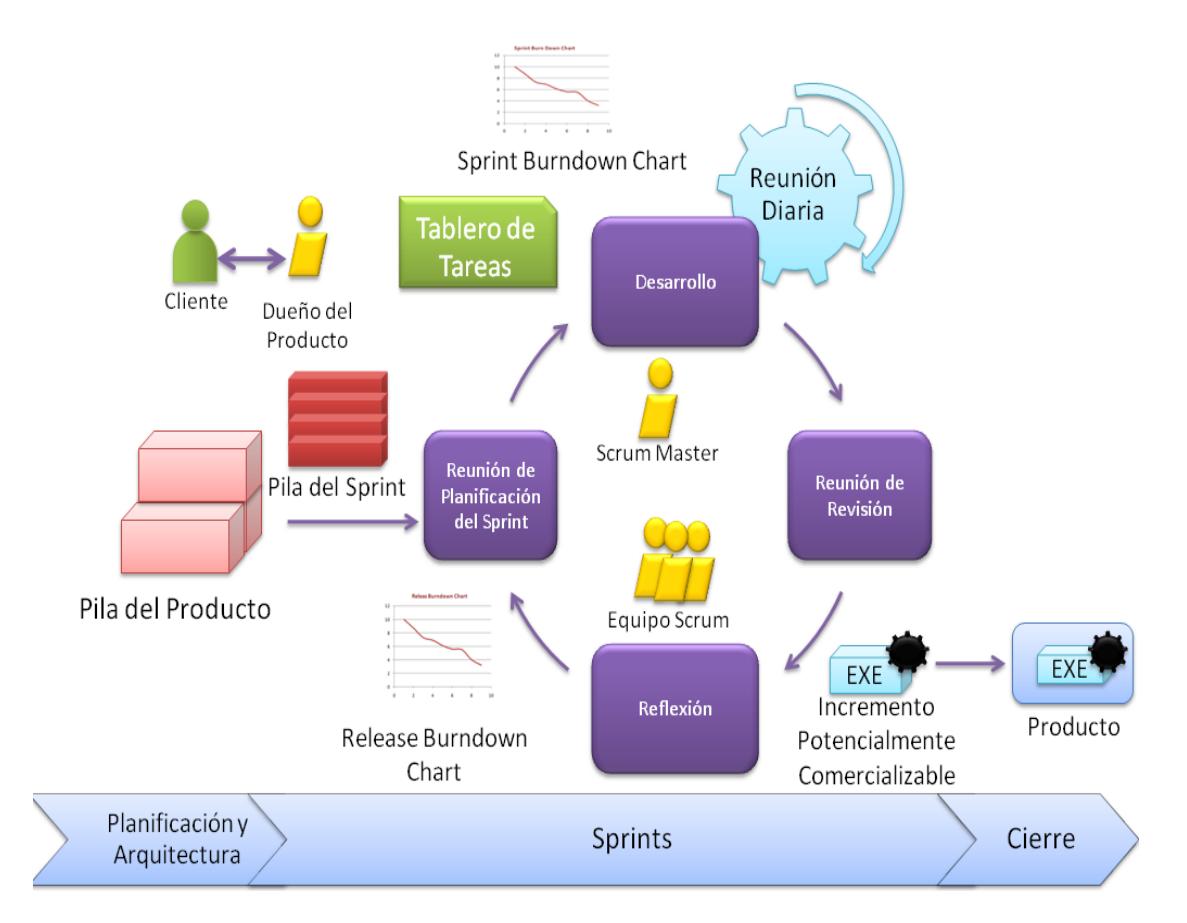

<span id="page-17-0"></span>**Figura 2.2Metodología Scrum**

#### <span id="page-18-0"></span>**2.1.1 Lista Priorizada**

Para el desarrollo de la aplicación el equipo Scrum realizo la siguiente tabla de actividades ordenadas de manera secuencial de acuerdo al valor asignado priorizado de arriba hacia abajo.

| <b>SPRINT</b>  | ID                                         | <b>DESCRIPCIÓN</b>                                                   | $\overline{P}$<br>R<br>п<br>$\mathbf O$<br><b>RI</b><br>D | <b>ESTIMACI</b><br>ÓN<br>(HORAS) | <b>USUARIO</b> | <b>FECHA DE</b><br><b>ENTREGA</b> |
|----------------|--------------------------------------------|----------------------------------------------------------------------|-----------------------------------------------------------|----------------------------------|----------------|-----------------------------------|
|                |                                            |                                                                      | $\overline{\mathsf{A}}$<br>D                              |                                  |                |                                   |
|                | 1.1                                        | Conexión<br><b>Base</b><br>de<br>a<br>Datos                          | 3                                                         | $\overline{2}$                   | Desarrollador  | 11/07/2017                        |
| 1              | 1.2                                        | Creación<br>de<br>base<br>de<br>datos y MER                          | 3                                                         | $\overline{4}$                   | Desarrollador  | 11/07/2017                        |
|                | 1.3                                        | Análisis y Diseño<br>de<br>pantallas de la aplicación                | 3                                                         | $\overline{4}$                   | Desarrollador  | 11/07/2017                        |
| $\overline{2}$ | 2.1                                        | Registrar Inicio de sesión<br>del usuario                            | 3                                                         | 6                                | Desarrollador  | 15/07/2017                        |
| 3              | 3.1<br>Presentar<br>menú<br>de<br>opciones |                                                                      | $\overline{2}$                                            | 3                                | Desarrollador  | 20/07/2017                        |
|                | 3.2                                        | Mantenimiento Paciente                                               | $\overline{2}$                                            | 6                                | Desarrollador  | 20/07/2017                        |
| $\overline{4}$ | 4.1                                        | Registro<br>de<br>Historia<br>Clínica                                | 3                                                         | 24                               | Desarrollador  | 02/08/2017                        |
|                | 4.2                                        | Mantenimiento<br>de<br>usuario de la aplicación                      | 3                                                         | 6                                | Desarrollador  | 04/08/2017                        |
|                | 4.3                                        | Registro de Síntomas                                                 | 3                                                         | 6                                | Desarrollador  | 05/08/2017                        |
|                | 4.4                                        | Registro de Antecedente                                              | $\overline{3}$                                            | $\overline{7}$                   | Desarrollador  | 05/08/2017                        |
|                | 4.5                                        | Registro<br>de<br>Signos<br><b>Vitales</b>                           | 3                                                         | $\overline{7}$                   | Desarrollador  | 06/08/2017                        |
|                | 4.6                                        | Registro de Diagnostico                                              | 3                                                         | $\overline{7}$                   | Desarrollador  | 06/08/2017                        |
|                | 4.7                                        | Registro de Receta                                                   | $\overline{3}$                                            | 6                                | Desarrollador  | 08/08/2017                        |
|                | 5.1                                        | Presentar<br>Consulta<br>de<br>Paciente<br>de<br>Historia<br>Clínica | $\overline{2}$                                            | 6                                | Desarrollador  | 12/08/2017                        |
| 5              | 5.2                                        | Mantenimiento<br>de<br>Medico                                        | $\overline{2}$                                            | 5                                | Desarrollador  | 13/08/2017                        |
|                | 5.3                                        | Pruebas Internas                                                     | 3                                                         | 8                                | Desarrollador  | 22/08/2017                        |
|                | 5.4                                        | Pruebas<br>e<br>implementación                                       | 3                                                         | $\overline{2}$                   | Desarrollador  | 22/08/2017                        |

<span id="page-18-1"></span>**Tabla 2.1Lista Priorizada**

### <span id="page-19-0"></span>**2.1.2 Historias de usuario**

Son las descripciones de las funcionalidades que tendrá la aplicaciónweb ,estas son obtenidas a través de la colaboración entre el cliente y el equipo scrum.

A continuación, se detallan las historias de usuarios:

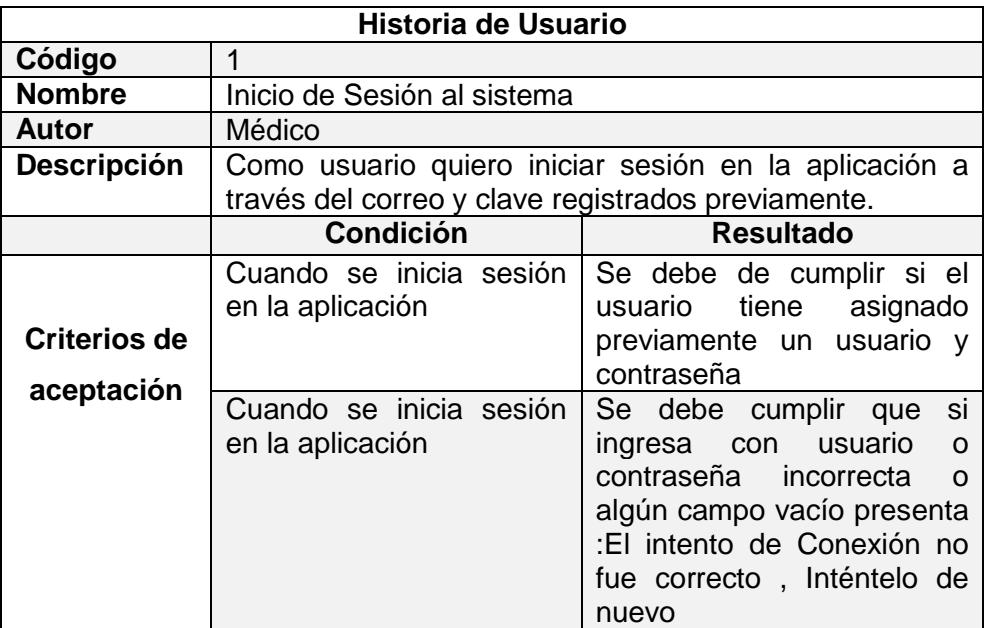

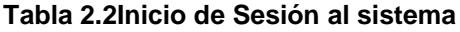

<span id="page-19-1"></span>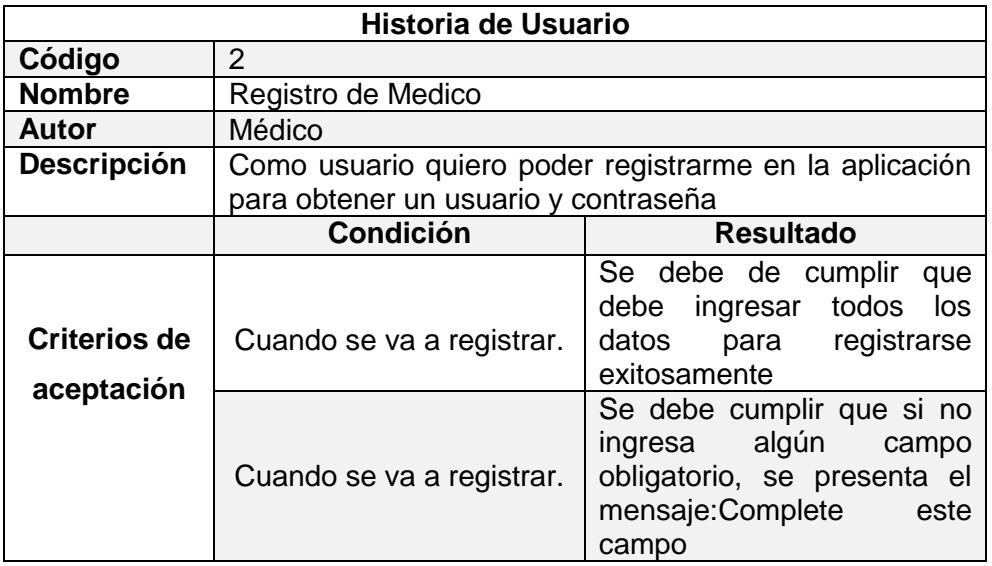

<span id="page-19-2"></span>**Tabla 2.3Registro de Medico**

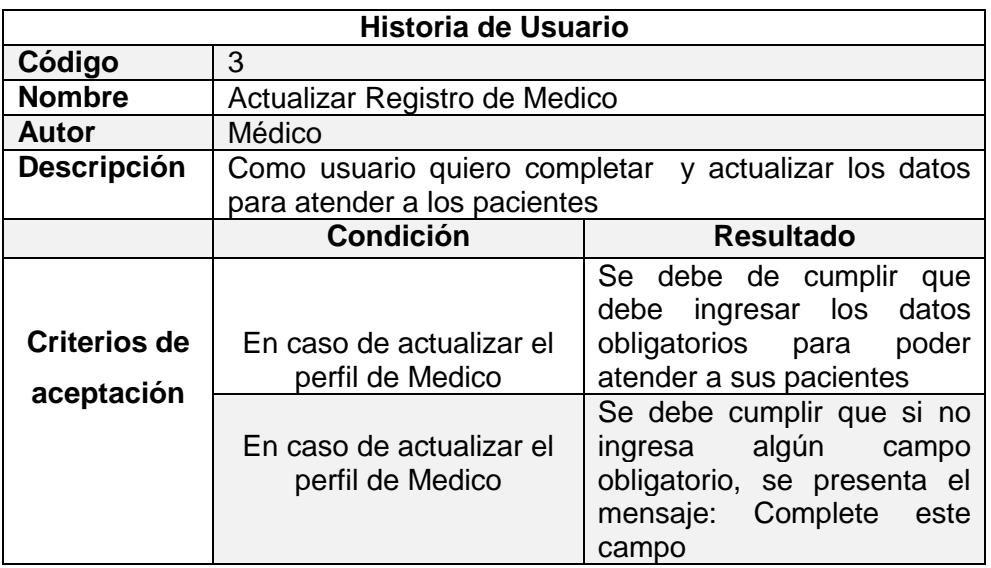

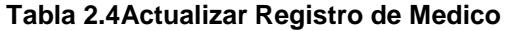

<span id="page-20-0"></span>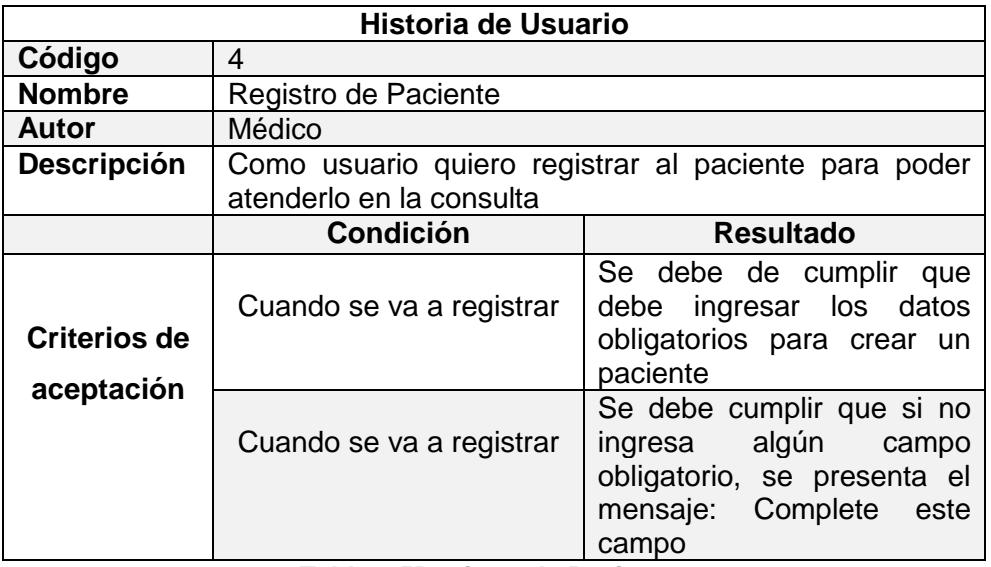

**Tabla 2.5Registro de Paciente**

<span id="page-20-1"></span>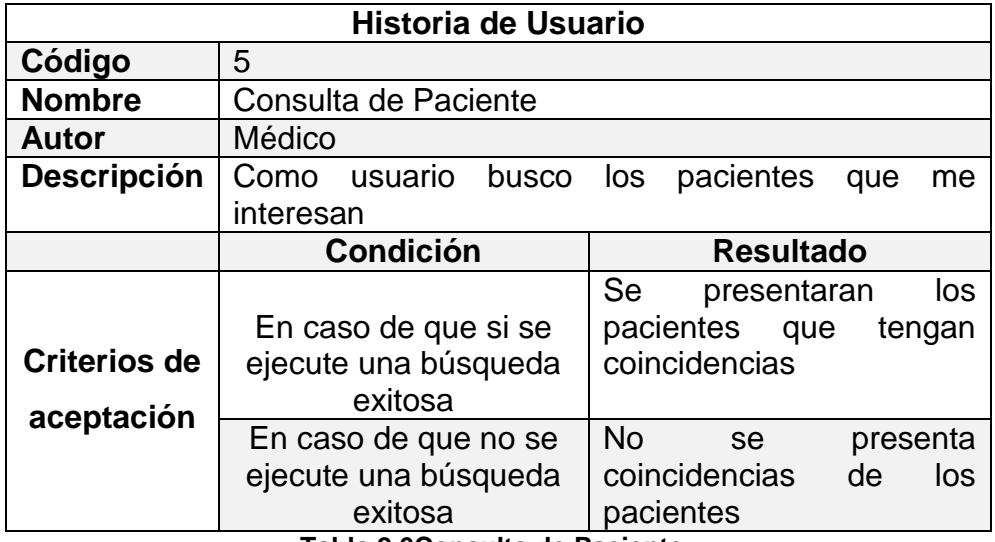

<span id="page-20-2"></span>**Tabla 2.6Consulta de Paciente**

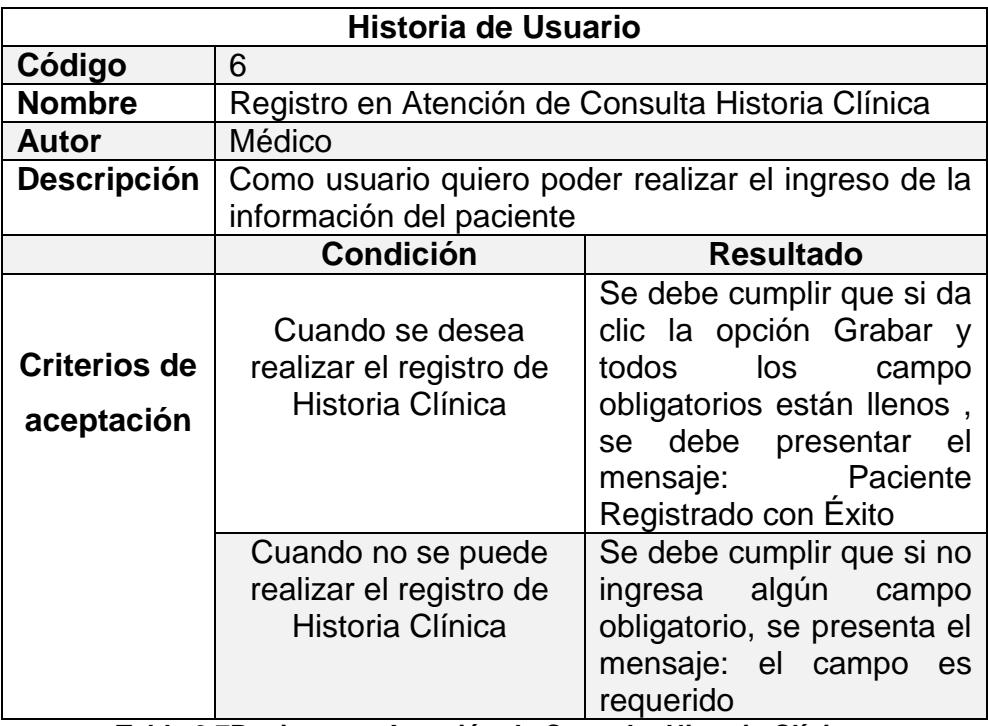

**Tabla 2.7Registro en Atención de Consulta Historia Clínica**

<span id="page-21-0"></span>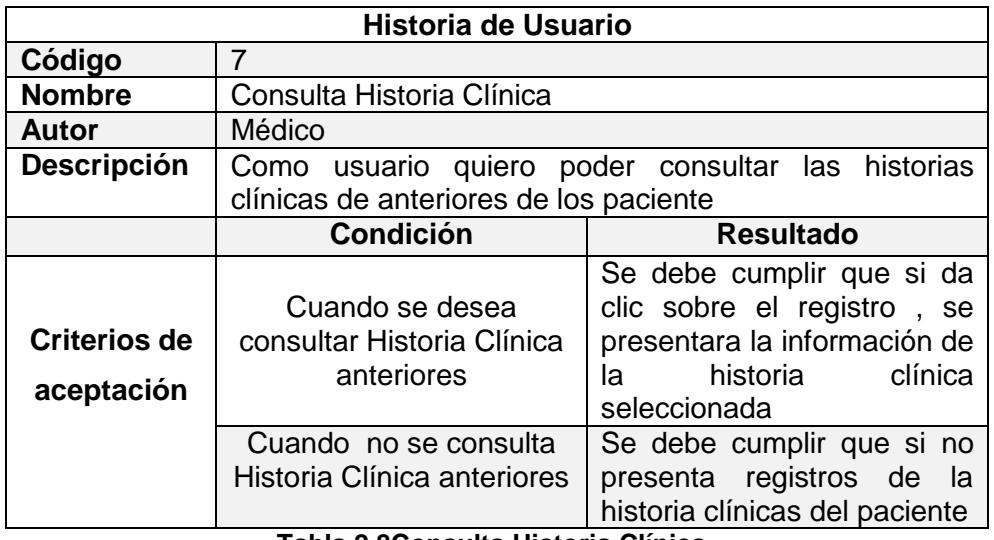

<span id="page-21-1"></span>**Tabla 2.8Consulta Historia Clínica**

#### <span id="page-22-0"></span>**2.1.3 BlackboardScrum**

Para la gestión de las actividades del proyecto se utilizará Trello, que es una herramienta que permite administrar el desarrollo de productos con equipos grandes. En esta aplicación se podrá visualizar si se están cumpliendo las actividades y quien está trabajando. Trello se configura como un tablero digital, sencillo e intuitivo, distribuido en columnas o listas independientes que representa el estado del proceso (haciendo, en proceso, terminado). Las listas se subdividen en tarjetas que representan la unidad básica de una lista, donde se ponen las ideas, tareas o elementos que consten en el proyecto. Todas las actividades fueron realizadas según la lista priorizada del proyecto y en el tiempo indicado.

| <b>Tableros</b><br>г            | Ω                                                                                              | $\Box$ Trello      |      | R                                                                                                    |  |  |  |  |  |  |  |
|---------------------------------|------------------------------------------------------------------------------------------------|--------------------|------|----------------------------------------------------------------------------------------------------|--|--|--|--|--|--|--|
|                                 | Confirme su dirección de correo electrónico: gmunoz@espol.edu.ec. Reenviar correo electrónico. |                    |      |                                                                                                    |  |  |  |  |  |  |  |
| <b>Gestion de Pacientes WEB</b> | <b>B</b> Público<br>✿                                                                          |                    |      | ··· Mostrar menú                                                                                                    |  |  |  |  |  |  |  |
| Pendientes                      | En Proceso<br>1.111                                                                            |                    | 1.11 | Realizado<br>$-111$                                                                                                    |  |  |  |  |  |  |  |
| Añadir una tarjeta              |                                                                                                | Añadir una tarjeta |      | Entrevistas y levantamiento de<br>Informacion<br>m and the set of the set of the set of the set of the set of the set of the set of the set of the set of the set of the set of the set of the set of the set of the set of the set of the set of the set of the set of the set |  |  |  |  |  |  |  |
|                                 |                                                                                                |                    |      | Análisis de requerimiento y creación<br>de prototipo del diseño web                                                                                                    |  |  |  |  |  |  |  |
|                                 |                                                                                                |                    |      | Instalación de Base de Datos y<br>Conexión a Base de Datos                                                                                                    |  |  |  |  |  |  |  |
|                                 |                                                                                                |                    |      | Creación de estructura de base de<br>datos (Modelo Entidad Relación)                                                                                                    |  |  |  |  |  |  |  |
|                                 |                                                                                                |                    |      | Analisis y Diseño de pantallas de la<br>aplicación web                                                                                                    |  |  |  |  |  |  |  |
|                                 |                                                                                                |                    |      | Creacion Registrar Inicio de sesión<br>del usuario                                                                                                    |  |  |  |  |  |  |  |
|                                 |                                                                                                |                    |      | Croocian do monu do oncionac<br>Añadir una tarjeta                                                                                                    |  |  |  |  |  |  |  |
|                                 |                                                                                                |                    |      |                                                                                                    |  |  |  |  |  |  |  |

<span id="page-22-1"></span>**Figura 2.3 Aplicación Trello**

### <span id="page-23-0"></span>**2.2 Desarrollo de la aplicación**

Para el desarrollo de la aplicación Web se ha requerido el uso de las herramientas tecnológicas que se detallan a continuación:

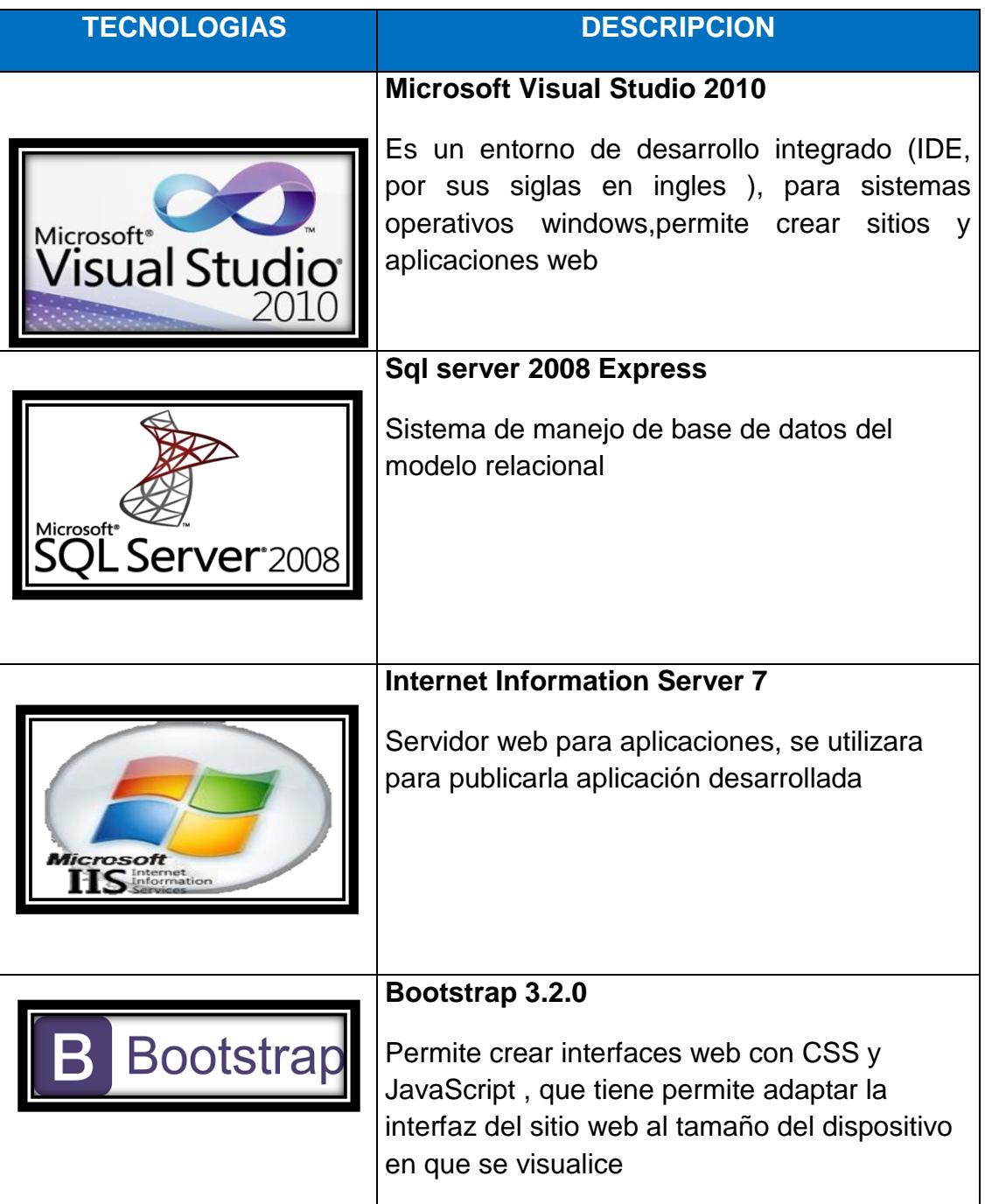

### <span id="page-23-2"></span><span id="page-23-1"></span>**Tabla 2.9Tecnologías de Desarrollo**

## **CAPÍTULO3**

### <span id="page-24-0"></span>**3. IMPLEMENTACION DE LA SOLUCION**

Para cumplir con la solución propuesta, se instaló los siguientes programas que se detallan a continuación

- Plataforma de programación: Visual Studio .Net
- Desarrollo de páginas Web :ASP.NET
- Administrador de Base de datos: SQLSERVER 2008 Express
- Administrador de Servicios: Internet Información Server 7 o superior
- Componente de aplicación :Framework 4.0

### <span id="page-24-1"></span>**3.1 Instalación de la plataforma de desarrollo**

El servicio de Hosting que utilizamos es Somee.com , que permite alojar y administrar contenidos de sitios web.

El servidor soporta sitios web creados en ASP.NET con base de datos en SQL Server Express.

El dominio que se configuro para el acceso al sitio es:

<http://gestionpacienteweb.somee.com/>

### <span id="page-25-0"></span>**3.1.1 Criterios de Aceptación (Pantallas)**

### **Interfaz de Usuario del Sistema**

Se muestran los mantenimientos creados en el Sitio Web para el usuario

 **Criterio de aceptación de Inicio de Sesión al sistema:** Se debe ingresar el usuario y contraseña, que le permitirá el acceso al sistema.

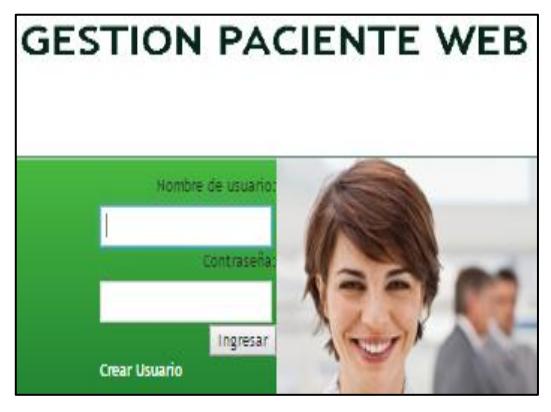

**Figura 3.1 Pantalla de Inicio de Sesion**

<span id="page-25-2"></span><span id="page-25-1"></span>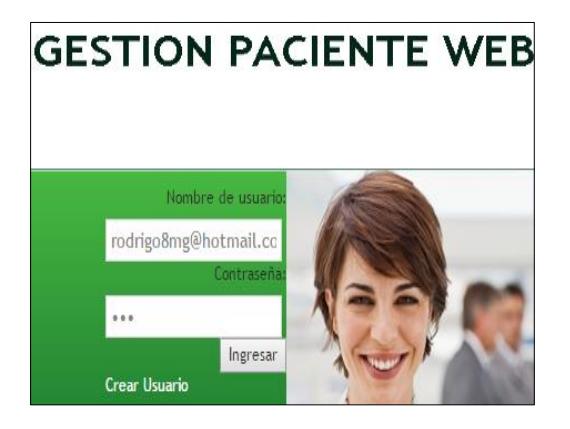

**Figura 3.2 Pantalla de Usuario y Contraseña**

 **Criterio de aceptación de Registro de Medico:** Se debe de cumplir que debe ingresar todos los datos para registrarse exitosamente

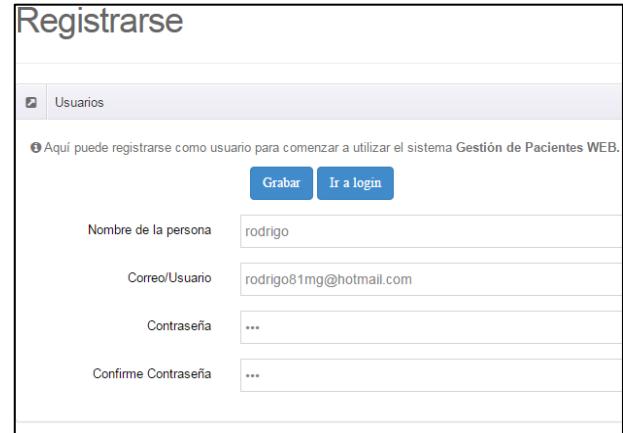

**Figura 3.3 Pantalla Registro de Medico**

<span id="page-26-0"></span> **Criterio de aceptación de Actualizar Registro de Medico:** Se debe de cumplir que debe ingresar los datos obligatorios para poder atender a sus pacientes

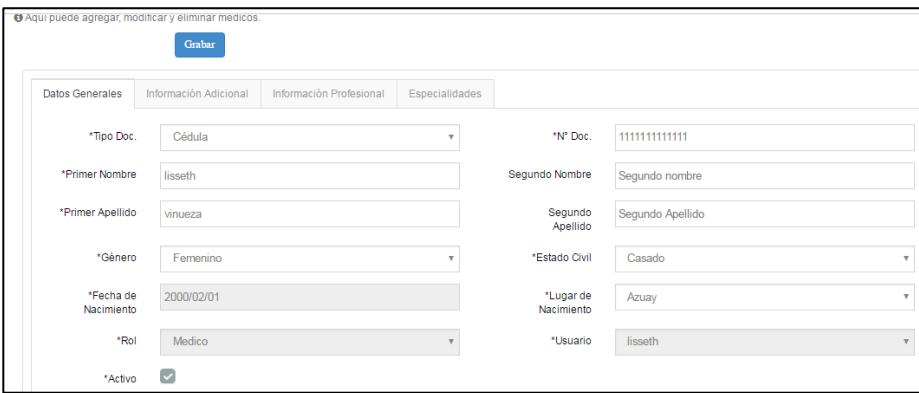

**Figura 3.4 Pantalla Actualizar Registro de Medico**

<span id="page-26-1"></span>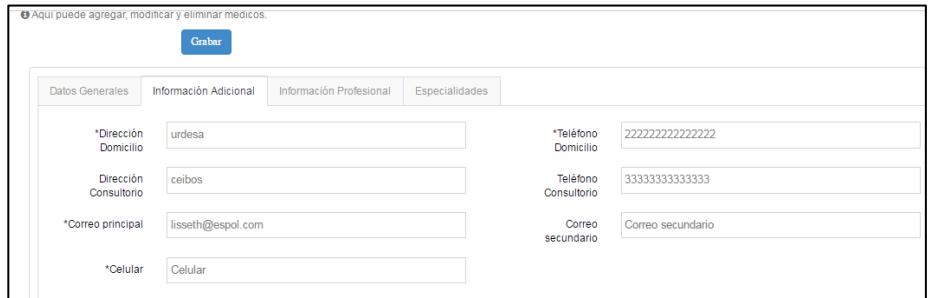

<span id="page-26-2"></span>**Figura 3.5 Pantalla Actualizar Registro de Medico**

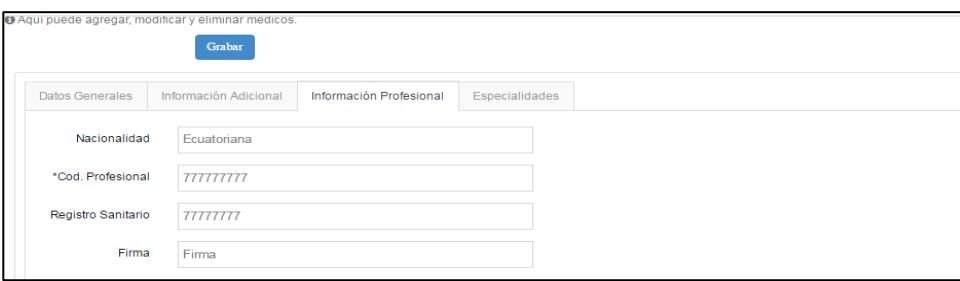

**Figura 3.6 Pantalla Actualizar Registro de Medico**

<span id="page-27-0"></span>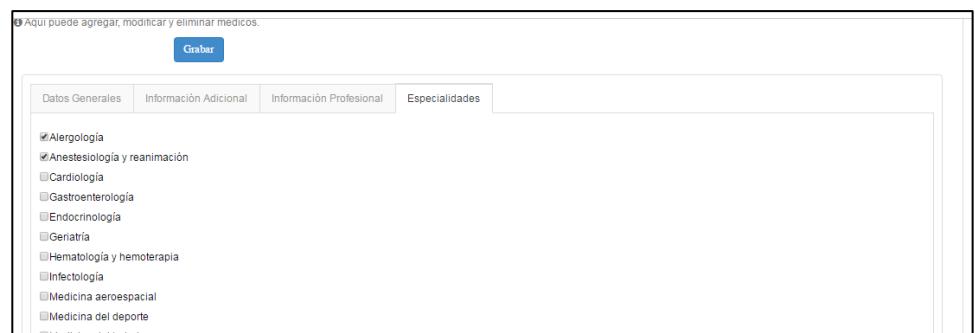

**Figura 3.7 Pantalla Actualizar Registro de Medico**

<span id="page-27-1"></span> **Criterio de aceptación de Registro de Paciente:** Se debe de cumplir que debe ingresar los datos obligatorios para crear un paciente

| Catálogo de Pacientes |                                                                           |                      |                                         |  |  |  |  |  |  |  |
|-----------------------|---------------------------------------------------------------------------|----------------------|-----------------------------------------|--|--|--|--|--|--|--|
|                       |                                                                           |                      |                                         |  |  |  |  |  |  |  |
|                       | Pacientes del Sistema                                                     |                      |                                         |  |  |  |  |  |  |  |
|                       | @ Aquí puede agregar, modificar y eliminar pacientes.<br>Grabar<br>Busear |                      |                                         |  |  |  |  |  |  |  |
| *Nombres              | pacinte                                                                   | *Primer Apellido     | paciente                                |  |  |  |  |  |  |  |
| "Segundo Apellido     | paciente                                                                  | *Correo              | Correo                                  |  |  |  |  |  |  |  |
| "Tipo Doc.            | Cédula<br>v                                                               | "N" Doc.             |                                         |  |  |  |  |  |  |  |
| *Género               | Masculino<br>$\boldsymbol{\mathrm{v}}$                                    | *Estado Civil        | Casado<br>$\boldsymbol{\mathrm{v}}$     |  |  |  |  |  |  |  |
| Raza                  | v<br>Mestiza                                                              | Religión             | $\boldsymbol{\mathrm{v}}$<br>Evangélico |  |  |  |  |  |  |  |
| *Fecha de Nacimiento  | Fecha de Nacimiento                                                       | Edad                 | Edad                                    |  |  |  |  |  |  |  |
| *Grupo Sanguineo      | $\mathbf{v}$<br>A                                                         | *Factor RH           | $\boldsymbol{\mathrm{v}}$<br>$RH +$     |  |  |  |  |  |  |  |
| "Lugar de Nacimiento  | Azuay<br>$\overline{\mathbf{v}}$                                          | *Ubigeo              | Orellana<br>$\overline{\mathbf{v}}$     |  |  |  |  |  |  |  |
| Grado de Instrucción  | Superior<br>$\mathbf v$                                                   | C. Educativo/Laboral | C. Educativo/Laboral                    |  |  |  |  |  |  |  |
| *Ocupación            | sistemas                                                                  | *Dirección           | urdesa                                  |  |  |  |  |  |  |  |
| *Teléfono Fijo        | 555555555555555                                                           | *Celular             | 88888888888888                          |  |  |  |  |  |  |  |

<span id="page-27-2"></span>**Figura 3.8 Pantalla Registro de Pacientes**

 **Criterio de aceptación de Consulta de Paciente:** Se presentaran los pacientes que tengan coincidencias según el criterio ingresado

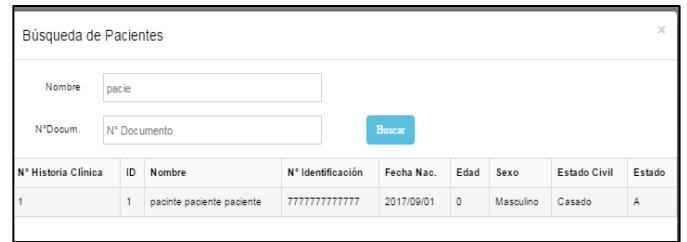

**Figura 3.9 Pantalla Consulta de Pacientes**

<span id="page-28-0"></span> **Criterio de aceptación de Registro en Atención de Consulta Historia Clínica:** Se debe cumplir que si da clic la opción Grabar y todos los campo obligatorios están llenos

| Atención de Consulta                |                                |                    |                           |                    |                |  |  |
|-------------------------------------|--------------------------------|--------------------|---------------------------|--------------------|----------------|--|--|
|                                     |                                |                    |                           |                    |                |  |  |
| Atención de Consulta                |                                |                    |                           |                    |                |  |  |
| Grabar                              |                                |                    |                           |                    |                |  |  |
| <b>Datos Generales</b>              | Signos Vitales<br>Antecedentes | Receta<br>Consulta |                           |                    |                |  |  |
| Busear                              |                                |                    |                           |                    |                |  |  |
| Especialidad                        | Alergología                    |                    | $\boldsymbol{\mathrm{v}}$ |                    |                |  |  |
| Nº Historia Clínica                 | $\vert$ 1                      |                    |                           | <b>ID</b> Paciente | $\vert$ 1      |  |  |
| Nombre<br>pacinte paciente paciente |                                |                    |                           | N' Doc.            |                |  |  |
| Fecha Nac.                          | 2017/09/01                     |                    |                           | Edad               | $\overline{0}$ |  |  |
| Género                              | Masculino                      |                    |                           | Estado Civil       | Casado         |  |  |

**Figura 3.10 Pantalla Registro en Atención de Consulta**

<span id="page-28-1"></span>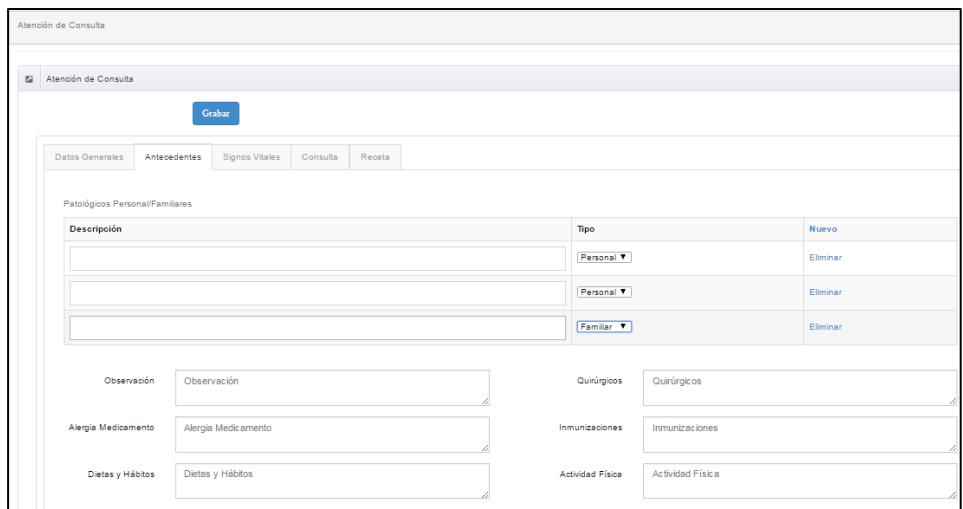

<span id="page-28-2"></span>**Figura 3.11 Pantalla Registro en Atención de Consulta**

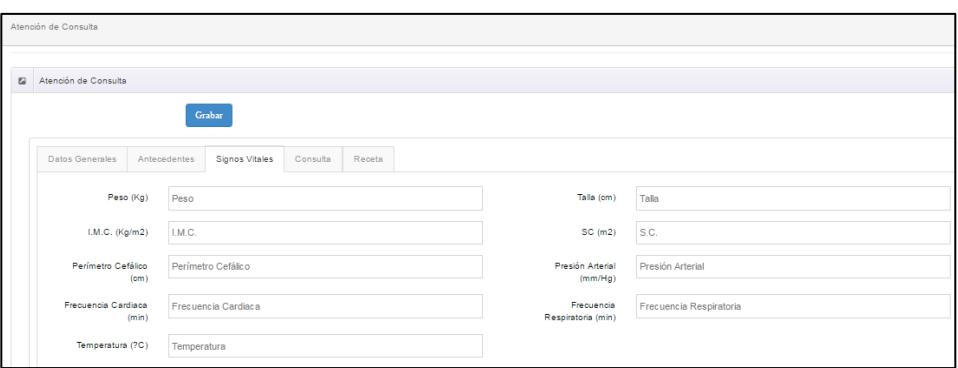

**Figura 3.12 Pantalla Registro en Atención de Consulta**

<span id="page-29-0"></span>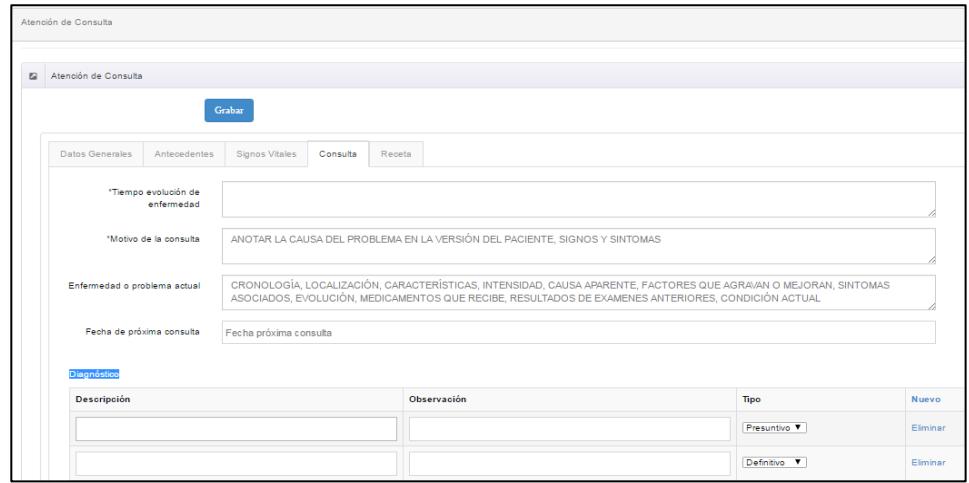

**Figura 3.13 Pantalla Registro en Atención de Consulta**

<span id="page-29-1"></span>

| Atención de Consulta                                     |                    |                   |               |          |  |  |  |  |  |
|----------------------------------------------------------|--------------------|-------------------|---------------|----------|--|--|--|--|--|
| Atención de Consulta                                     |                    |                   |               |          |  |  |  |  |  |
| Grabar                                                   |                    |                   |               |          |  |  |  |  |  |
| <b>Signos Vitales</b><br>Datos Generales<br>Antecedentes | Consulta<br>Receta |                   |               |          |  |  |  |  |  |
| Receta                                                   |                    |                   |               |          |  |  |  |  |  |
| Medicamento                                              | Cantidad           | Via Adminisración | Indicación    | Nuevo    |  |  |  |  |  |
| medicina1                                                |                    | oral              | 1 cucharada   | Eliminar |  |  |  |  |  |
| medicina2                                                |                    | oral              | 1/2 cucharada | Eliminar |  |  |  |  |  |

<span id="page-29-2"></span>**Figura 3.14 Pantalla Registro en Atención de Consulta**

 **Consulta Historia Clínica:** Se debe cumplir que si da clic sobre el registro , se presentara la información de la historia clínica seleccionada

![](_page_30_Picture_23.jpeg)

<span id="page-30-0"></span>**Figura 3.15 Pantalla Consulta Historia Clínica**

### **3.2 Criterio de aceptación del producto o servicio**

### **3.2.1 Matriz del criterio de aceptación**

<span id="page-31-1"></span><span id="page-31-0"></span>![](_page_31_Picture_45.jpeg)

![](_page_32_Picture_37.jpeg)

![](_page_33_Picture_36.jpeg)

<span id="page-33-0"></span>**Figura 3.16 Matriz Criterios de Aprobación**

### <span id="page-34-0"></span>**3.2.2 Informe de pruebas**

Se realizaron las pruebas necesarias hasta comprobar el correcto funcionamiento del sistema ,

| <b>Requisito</b>             | <b>Prueba</b>             | <b>Resultado</b> |
|------------------------------|---------------------------|------------------|
| Inicio<br>Sesión<br>de<br>al | Se procedió a iniciar     | ok               |
| sistema                      | sesión a 7 Usuarios       |                  |
| Registro de Medico           | procedió<br>Se<br>al      | ok               |
|                              | registro de 7 usuarios    |                  |
| Actualizar Registro de       | Poder actualizar<br>los   | ok               |
| Medico                       | datos del medico          |                  |
| Registro de Paciente         | Poder<br>registrar<br>los | ok               |
|                              | datos del paciente        |                  |
| Consulta de Paciente         | Realizar búsqueda de      | ok               |
|                              | pacientes a realizar      |                  |
|                              | atención de historia      |                  |
|                              | clínica                   |                  |
| Registro en Atención         | realizar<br>Poder<br>el   | ok               |
| de Consulta<br>Historia      | registro de la historia   |                  |
| Clínica                      | clínica del paciente      |                  |
| Consulta<br>Historia         | Poder<br>realizar<br>la   | ok               |
| Clínica                      | consulta<br>de<br>las     |                  |
|                              | historias<br>clínicas     |                  |
|                              | almacenas                 |                  |
|                              |                           |                  |

**Tabla 3.1Informe de Pruebas**

### <span id="page-34-2"></span><span id="page-34-1"></span>**3.2.3 Métodos de Corrección (Pilas de Sprint)**

Se utilizó el tablero Scrum como método de corrección dentro del desarrollo de la aplicación web , lo que permitió revisiones constantes de los avance y así poder presentar nuevamente el sprint sin defectos, logrando el desarrollo exitoso de la aplicación.

## **CAPÍTULO 4**

### <span id="page-35-0"></span>**4. SOLUCION TECNOLOGICA IMPLEMENTADA**

La aplicación GESTION PACIENTE WEB está dirigida a los profesionales de La salud con especialidad en medicina de general, que no cuente con una Historia Clínica Electrónica , para almacenar su información.

#### **1. Inicio de Sesión al sistema**

La pantalla de Inicio de sesión nos permite acceder a la aplicación ingresando nuestro usuario(correo electrónico) y contraseña.

![](_page_35_Picture_5.jpeg)

**Figura 4.1Solución Implementada (1)**

#### <span id="page-35-1"></span>**2. Registro de Medico**

Si el medico es nuevo deberá de registrarse, en pantalla del Login existe un enlace que indica CREAR USUARIO,

![](_page_35_Picture_9.jpeg)

#### **Figura 4.2Solución Implementada (2)**

<span id="page-36-0"></span>Esta nos llevara al registro de Usuario, donde deberá ingresar datos básicos como se presenta en la imagen

![](_page_36_Picture_47.jpeg)

**Figura 4.3 Solución Implementada (2)**

#### <span id="page-36-1"></span>**3. Actualizar Registro de Medico:**

Una vez que se ingresa al sistema se debe completar la información del médico para que se pueda realizar la atención del paciente , deben ingresar lo siguiente:

#### Datos generales

|                         | O Aqui puede agregar, modificar y eliminar medicos.<br>Grabar |                         |                |  |                         |                  |                         |
|-------------------------|---------------------------------------------------------------|-------------------------|----------------|--|-------------------------|------------------|-------------------------|
| <b>Datos Generales</b>  | Información Adicional                                         | Información Profesional | Especialidades |  |                         |                  |                         |
| *Tipo Doc.              | Cédula                                                        |                         | ÷              |  | *N° Doc.                | 1111111111111    |                         |
| *Primer Nombre          | lisseth                                                       |                         |                |  | Segundo Nombre          | Segundo nombre   |                         |
| *Primer Apellido        | vinueza                                                       |                         |                |  | Segundo<br>Apellido     | Segundo Apellido |                         |
| *Género                 | Femenino                                                      |                         | ٠              |  | *Estado Civil           | Casado           | $\overline{\mathbf{v}}$ |
| *Fecha de<br>Nacimiento | 2000/02/01                                                    |                         |                |  | *Lugar de<br>Nacimiento | Azuay            | $\mathbf{v}$            |
| *Rol                    | Medico                                                        |                         |                |  | *Usuario                | lisseth          | $\mathbf{v}$            |
| *Activo                 | $\overline{\mathcal{L}}$                                      |                         |                |  |                         |                  |                         |

<span id="page-36-2"></span>**Figura 4.4 Solución Implementada (3)**

### **•** Información Adicional

![](_page_37_Picture_44.jpeg)

![](_page_37_Picture_45.jpeg)

#### <span id="page-37-0"></span>**·** Información Profesional

![](_page_37_Picture_46.jpeg)

### **Figura 4.6 Solución Implementada (3)**

### <span id="page-37-1"></span>Especialidad

<span id="page-37-2"></span>![](_page_37_Picture_47.jpeg)

**Figura 4.7 Solución Implementada (3)**

#### **4. Registro de Paciente**

El medico podrá crear sus pacientes en esta opción , para lo cual deberá llenar la información solicitada, adicional esta opción le permitirá modificar los datos ingresados

![](_page_38_Picture_76.jpeg)

**Figura 4.8 Solución Implementada (4)**

#### <span id="page-38-0"></span>**5. Consulta de Paciente**

Permite realizar la consulta del paciente en las siguientes opciones:

- Mantenimiento de paciente
- Atención de Historia Clínica
- Historia Clínica Consulta

Se presenta la siguiente pantalla :

![](_page_38_Picture_77.jpeg)

**Figura 4.9 Solución Implementada (5)**

<span id="page-38-1"></span>Donde se podrá realizar la búsqueda por Nombres del paciente o por número de cedula, la consulta buscara todas las coincidencias

#### **6. Registro en Atención de Consulta Historia Clínica**

Permite el ingreso de información del paciente , para esto deben de llenar la siguiente información obligatoria (\*), caso contrario no se podrá almacenar

Al seleccionar el paciente se presentara la pantalla:

Datos generales del paciente

![](_page_39_Picture_49.jpeg)

**Figura 4.10 Solución Implementada (6)**

<span id="page-39-0"></span>• Ingresar los antecedentes , sean estos familiares o personales

![](_page_39_Picture_50.jpeg)

<span id="page-39-1"></span>**Figura 4.11 Solución Implementada (6)**

• Ingresar Signos Vitales

|                    | Atención de Consulta                       |                                       |                    |  |                    |                         |  |  |  |
|--------------------|--------------------------------------------|---------------------------------------|--------------------|--|--------------------|-------------------------|--|--|--|
|                    |                                            |                                       |                    |  |                    |                         |  |  |  |
| $\boldsymbol{\Xi}$ | Atención de Consulta                       |                                       |                    |  |                    |                         |  |  |  |
|                    |                                            |                                       |                    |  |                    |                         |  |  |  |
|                    |                                            | Grabar                                |                    |  |                    |                         |  |  |  |
|                    |                                            |                                       |                    |  |                    |                         |  |  |  |
|                    | <b>Datos Generales</b>                     | <b>Signos Vitales</b><br>Antecedentes | Receta<br>Consulta |  |                    |                         |  |  |  |
|                    |                                            |                                       |                    |  |                    |                         |  |  |  |
|                    | Peso (Kg)                                  | Peso                                  |                    |  | Talla (cm)         | Talla                   |  |  |  |
|                    |                                            |                                       |                    |  |                    |                         |  |  |  |
|                    | 1.M.C. (Kg/m2)                             | I.M.C.                                |                    |  | SC(m2)             | S.C.                    |  |  |  |
|                    |                                            |                                       |                    |  |                    |                         |  |  |  |
|                    | Perímetro Cefálico                         | Perímetro Cefálico                    |                    |  | Presión Arterial   | Presión Arterial        |  |  |  |
|                    | (cm)                                       |                                       |                    |  | (mm/Hg)            |                         |  |  |  |
|                    | Frecuencia Cardiaca<br>Frecuencia Cardiaca |                                       |                    |  | Frecuencia         | Frecuencia Respiratoria |  |  |  |
|                    | (min)                                      |                                       |                    |  | Respiratoria (min) |                         |  |  |  |
|                    | Temperatura (?C)                           | Temperatura                           |                    |  |                    |                         |  |  |  |
|                    |                                            |                                       |                    |  |                    |                         |  |  |  |

**Figura 4.12 Solución Implementada (6)**

<span id="page-40-0"></span>• Ingresar datos de Consulta y Diagnostico

![](_page_40_Picture_52.jpeg)

**Figura 4.13 Solución Implementada (6)**

<span id="page-40-1"></span> $\bullet$  Ingresar información de la receta de ser necesario

|                    | Atención de Consulta                                                       |                    |      |               |          |  |  |  |  |
|--------------------|----------------------------------------------------------------------------|--------------------|------|---------------|----------|--|--|--|--|
| $\boldsymbol{\Xi}$ | Atención de Consulta                                                       |                    |      |               |          |  |  |  |  |
|                    | Grabar                                                                     |                    |      |               |          |  |  |  |  |
|                    | Datos Generales<br>Antecedentes<br><b>Signos Vitales</b>                   | Consulta<br>Receta |      |               |          |  |  |  |  |
|                    | Receta                                                                     |                    |      |               |          |  |  |  |  |
|                    | <b>Via Adminisración</b><br>Indicación<br>Medicamento<br>Cantidad<br>Nuevo |                    |      |               |          |  |  |  |  |
|                    | medicina1                                                                  |                    | oral | 1 cucharada   | Eliminar |  |  |  |  |
|                    | medicina2                                                                  |                    | oral | 1/2 cucharada | Eliminar |  |  |  |  |

<span id="page-40-2"></span>**Figura 4.14 Solución Implementada (6)**

#### **7. Consulta Historia Clínica**

Permite consultar cada una de historias clínicas de un paciente en específico, de esta manera el medico podrá revisar la información que el necesite.

Debe seleccionar la historia clínica a revisar:

| Historia Dilvica                                    |                  |             |                |  |                   |  |  |  |
|-----------------------------------------------------|------------------|-------------|----------------|--|-------------------|--|--|--|
| G Habrie Divise                                     |                  |             |                |  |                   |  |  |  |
|                                                     | $\mathbf{B}$     |             |                |  |                   |  |  |  |
| Nº Hasnia-Dinisa<br>Paderte pacinte paderte paderte |                  |             |                |  |                   |  |  |  |
| M-CAs                                               | Fecha            | Expecialded | Wedow          |  | Motive            |  |  |  |
|                                                     | 02040017054556am | Alergología | loseft vinyage |  | dolor de estomago |  |  |  |

**Figura 4.15 Solución Implementada (7)**

<span id="page-41-0"></span>Luego de dar doble clic sobre la historia a revisar se presenta la información:

| $\mathbf{1}$                  | 02/09/2017 05:45:56 a.m.                                                                   |             |              | Alergología |                                      | lisseth vinueza |               | dolor de estomago |
|-------------------------------|--------------------------------------------------------------------------------------------|-------------|--------------|-------------|--------------------------------------|-----------------|---------------|-------------------|
| Historia Clínica              |                                                                                            |             |              |             |                                      |                 |               |                   |
| Fecha de                      | 02/09/2017 05:45:56 a.m.                                                                   | Fecha de    | 2017/09/01   | Edad:       | $\bullet$                            |                 | Especialidad: | Alergología       |
| consulta:                     |                                                                                            | nacimiento: |              | Médico:     | lisseth vinueza                      |                 |               |                   |
| <b>Signos Vitales</b>         |                                                                                            |             |              |             |                                      |                 |               |                   |
|                               |                                                                                            |             |              |             |                                      |                 |               |                   |
| Descripción                   |                                                                                            |             |              |             |                                      |                 |               |                   |
| Peso                          | 120.00                                                                                     |             |              |             |                                      |                 |               |                   |
| Talla                         | 80                                                                                         |             |              |             |                                      |                 |               |                   |
| <b>IMC</b>                    | 23                                                                                         |             |              |             |                                      |                 |               |                   |
| SC                            | 12.00                                                                                      |             |              |             |                                      |                 |               |                   |
| Perímetro Cefálico            | 23.00                                                                                      |             |              |             |                                      |                 |               |                   |
| Presión Arterial              |                                                                                            |             |              |             |                                      |                 |               |                   |
| Frecuencia Cardiaca           | 23                                                                                         |             |              |             |                                      |                 |               |                   |
| Frecuencia Respiratoria       | 34                                                                                         |             |              |             |                                      |                 |               |                   |
| Temperatura                   | 27                                                                                         |             |              |             |                                      |                 |               |                   |
| Diagnóstico                   |                                                                                            |             |              |             |                                      |                 |               |                   |
|                               |                                                                                            |             |              |             |                                      |                 |               |                   |
| Descripción                   |                                                                                            |             |              | Tipo        |                                      |                 | Descripción   |                   |
| dolor de estomado             |                                                                                            |             |              | Presuntivo  |                                      |                 |               |                   |
| dolor de estomago             |                                                                                            |             |              | Definitivo  |                                      |                 |               |                   |
| Tratamiento                   |                                                                                            |             |              |             |                                      |                 |               |                   |
| Medicamento                   |                                                                                            |             | <b>Dosis</b> |             | Via                                  | Indicación      |               |                   |
| medicina1                     |                                                                                            |             | $\mathbf{f}$ |             |                                      |                 |               |                   |
| medicina2<br>$\mathbf{f}$     |                                                                                            |             |              |             | 1 oucharada<br>oral<br>1/2 cucharada |                 |               |                   |
|                               |                                                                                            |             |              |             | oral                                 |                 |               |                   |
| Consulta                      |                                                                                            |             |              |             |                                      |                 |               |                   |
| MOTIVO DE<br><b>CONSULTA:</b> | ENFERMEDAD O<br>EVOLUCIÓN:<br>dolor de estomago<br>2 semanas<br><b>PROBLEMA</b><br>ACTUAL: |             |              |             |                                      |                 |               |                   |

<span id="page-41-1"></span>**Figura 4.16 Solución Implementada (6)**

### **CONCLUSIONES Y RECOMENDACIONES**

<span id="page-42-0"></span>Como resultado de la investigación realizada sobre la Historia Clínica Electrónica se logró desarrollar Gestión Paciente WEB , que permitirá a los médicos de medicina general , no solo almacenar información del paciente , sino que es una herramienta que le ayuda en la toma de decisiones y realizar estudios científicos .

La información obtenida de la reunión con nuestro grupo focal, permitirá corregir las falencias de nuestro sitio web, y además serán útiles para futuras actualizaciones del software.

Se recomienda que el sistema sea utilizado continuamente en todas las consultas que se realicen, ya que de esto dependerá la información que pueda presentar el sitio WEB.

### **BIBLIOGRAFÍA**

[1] Ministerio de Salud Pública, Manual del Manejo ,Archivo de las Historias Clínicas[,http://instituciones.msp.gob.ec/somossalud/Documentos\\_Financiero/2.1.%20Manua](http://instituciones.msp.gob.ec/somossalud/Documentos_Financiero/2.1.%20Manual%20manejo%20historia%20clinica.pdf) [l%20manejo%20historia%20clinica.pdf](http://instituciones.msp.gob.ec/somossalud/Documentos_Financiero/2.1.%20Manual%20manejo%20historia%20clinica.pdf)

, fecha de consulta 23 Agosto 2017 17:14.

[2] Ministerio de Salud Pública, Expediente Único para la Historia Clínica[,http://www.conasa.gob.ec/codigo/publicaciones/hcu/historia\\_clinica.pdf](http://www.conasa.gob.ec/codigo/publicaciones/hcu/historia_clinica.pdf)

, fecha de consulta 23 Agosto 2017 17:14.

[3]UNAD,HistoriaClinicaElectronica,

<http://intelesalud.blogspot.com/p/historia-clinica-electronica.html>

,fecha de consulta 26 de agosto 2017

[4]Cepal,Salud y TIC,

<http://www.cepal.org/socinfo/noticias/paginas/3/44733/newsletter12.pdf>

,fecha de consulta 26 de agosto 2017

[5]Ministerio de SalusdPublica,Manual del manejo ,Archivo de las Historias Clinica,

[http://instituciones.msp.gob.ec/somossalud/Documentos\\_Financiero/2.1.%20Manual%20ma](http://instituciones.msp.gob.ec/somossalud/Documentos_Financiero/2.1.%20Manual%20manejo%20historia%20clinica.pdf) [nejo%20historia%20clinica.pdf](http://instituciones.msp.gob.ec/somossalud/Documentos_Financiero/2.1.%20Manual%20manejo%20historia%20clinica.pdf)

,fecha de consulta 29 de agosto 2017

[6]Revista Española de Cardiología La Historia Clínica Electronica,

[http://www.revespcardiol.org/es/la-historia-clinica-electronica](http://www.revespcardiol.org/es/la-historia-clinica-electronica-revision/articulo/13108426/)[revision/articulo/13108426/,](http://www.revespcardiol.org/es/la-historia-clinica-electronica-revision/articulo/13108426/)fecha de consulta 29 de agosto 2017 [7]Kicorangel.HistoriaClinicaElectronica

<http://www.kicorangel.com/historia-clinica-electronica/>

fecha de consulta 03 de Septiembre 2017

[8]Elhospital,RegistrosMedicos Electronicos :fantasia o realidad en America [?http://www.elhospital.com/temas/Registros-Medicos-Electronicos,-fantasia-o-realidad-en-](http://www.elhospital.com/temas/Registros-Medicos-Electronicos,-fantasia-o-realidad-en-America-Latina+104397?pagina=3)[America-Latina+104397?pagina=3](http://www.elhospital.com/temas/Registros-Medicos-Electronicos,-fantasia-o-realidad-en-America-Latina+104397?pagina=3)

,fecha de consulta 03 de Septiembre 2017

[9]CEPAL,SALUD ELECTRONICA EN AMERICA LATINA Y EL CARIBE:Avances y desafíos

[http://archivo.cepal.org/pdfs/ebooks/lcl3252.pdf,](http://archivo.cepal.org/pdfs/ebooks/lcl3252.pdf)

fecha de consulta 03 de Septiembre 2017

[10]Telegrafo,5 Factores que determinan el precio de la consulta medica privada

<http://www.elcomercio.com/tendencias/precio-consulta-medicos-especialistas.html>

[11]InfoMedico

,

fecha de consulta 03 de Septiembre 2017

<http://www.ecuadorencifras.gob.ec/documentos/web-inec/Infografias/InfoMedico.pdf>

[12]Historias Clinicas Online fecha de consulta 03 de Septiembre 2017 <http://programahistoriasclinicas.com/> [13]Clinic Cloud fecha de consulta 03 de Septiembre 2017

<https://clinic-cloud.com/>

<span id="page-45-0"></span>**GRUPO FOCAL**

**ANEXOS**

![](_page_46_Picture_0.jpeg)

**Figura. 17 Exposición de la Aplicación WEB a grupo focal**